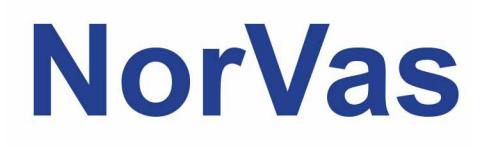

# **PRAKTISK VEILEDER GTI**

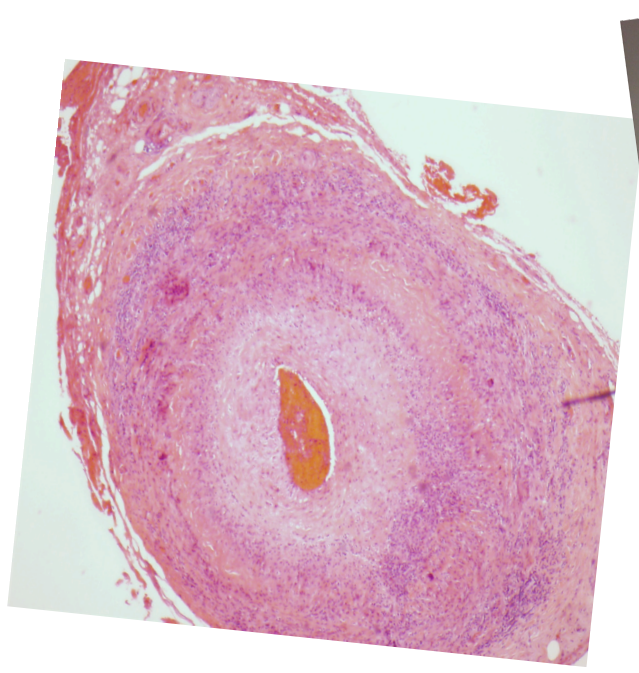

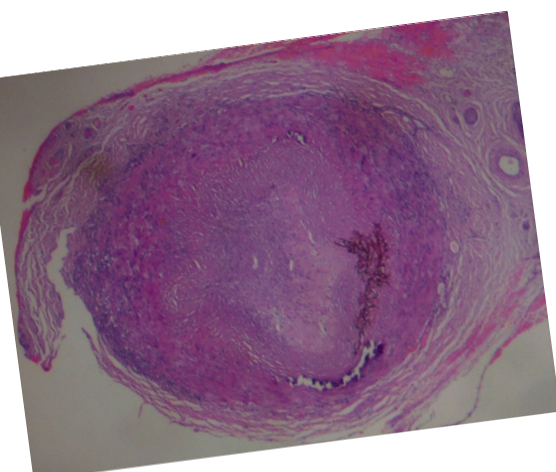

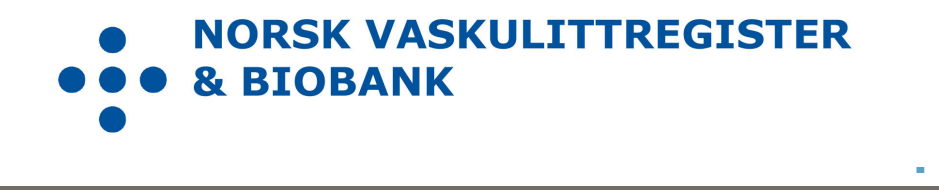

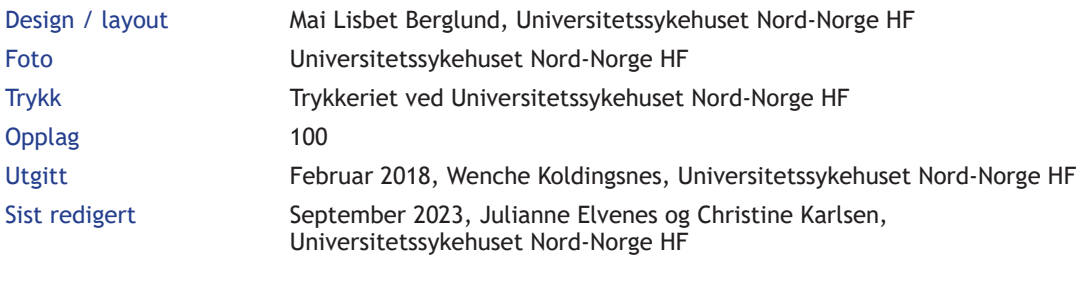

Versjon 4.0

## **Forord**

Norsk vaskulittregister & biobank (NorVas) er et nasjonalt kvalitetsregister med målsetning om å sikre kvalitet og enhetlig utredning, behandling og oppfølging av pasienter med systemiske vaskulitter.

Per 2023 skal alle pasienter over 16 år med storkarsvaskulitt eller ANCA-assosiert vaskulitt som følges ved revmatologiske avdelinger i Norge inkluderes i NorVas.

Diagnoseliste for inklusjon

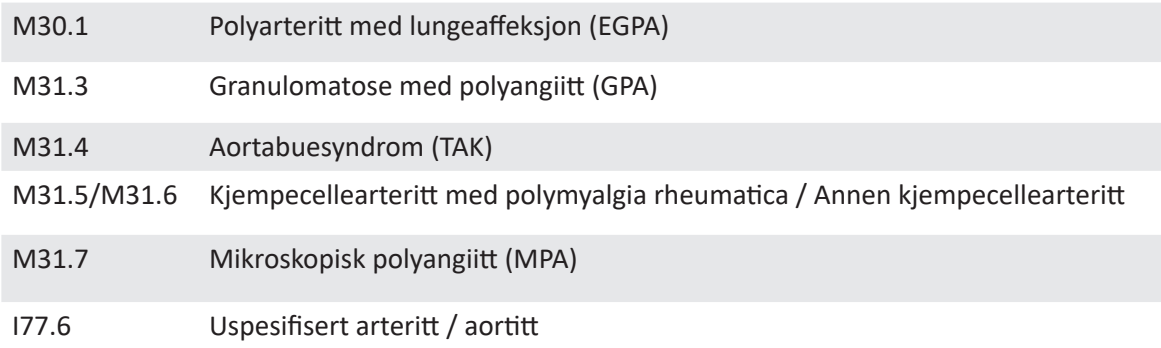

Innregistreringen i NorVas gjøres hver gang pasienten er til kontroll og via enten

- GoTreatIT (GTI) med automatisk overføring av data til Medisinsk registreringssystem (MRS)
- Direkte inn i MRS
- Helseplattformen ved St. Olavs med automatisk datafangst til NorVas

Denne brukermanualen beskriver hvordan man registrerer data i GTI.

Se www.norvas.no for ytterligere informasjon og ta gjerne kontakt med registerledelsen på norvas@unn.no ved spørsmål.

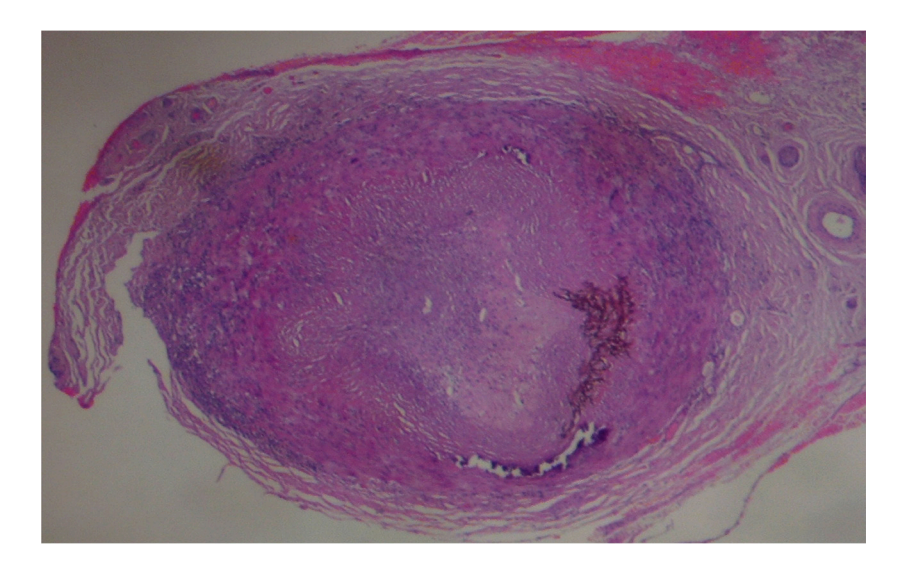

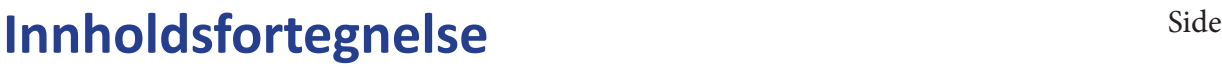

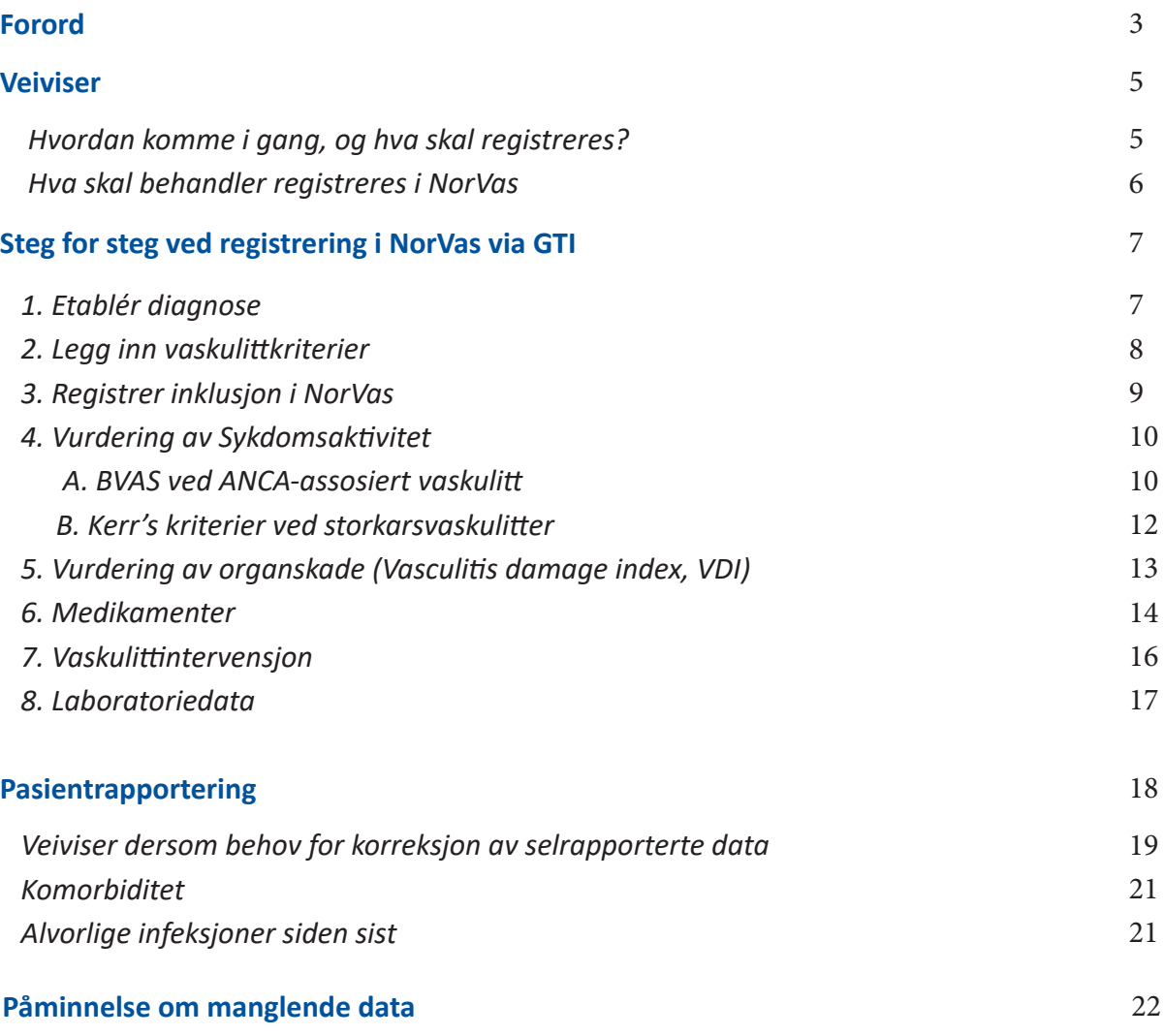

## **Veiviser**

### **Hvordan komme i gang, og hva skal registreres?**

#### **FORARBEID**

- Lag en pakke for blod- og urinprøver
- Identifisér avdelingens vaskulittpasienter
- Følgende diagnoser er aktuelle:
	- o ANCA-assosierte vaskulitter: Granulomatose med polyangitt, mikroskopisk polyangitt og eosinofil granulomatose med polyangitt
	- o Storkarsvaskulitter: Takayasus arteritt, kjempecellearteritt og aoritt
- Gi pasienten samtykkeskjema (to eksemplarer, pasienten beholder det ene)
	- o Enten i brev til pasienten med informasjon og forespørsel
	- o Eller markér i journalsystemet at pasienten må spørres om deltakelse ved neste kontroll
- Ved inklusjon anbefales det å sette av god tid til konsultasjonen for å komplettere alle data, inkludert utredning for nysyke pasienter og historiske data for de som inkluderes med etablert diagnose.

#### **PÅ INKLUSJONSDAGEN**

- Logg inn i GTI og søk opp aktuell pasient ved hjelp av personnummer
- Etablér diagnose og diagnosedato
- Fyll ut diagnosekriterier
- Inkludér pasienten i registeret med dato for samtykke og inklusjon, samt om pasienten er inkludert med «ny» (<6 md. etter diagnosedato) eller «etablert» diagnose (>6 md.)
- Selvrapportering kan fylles ut når pasienten har samtykket og er inkludert

#### **INKLUSJON AV PASIENT MED ETABLERT DIAGNOSE:**

Legg inn historiske data:

- BVAS/Kerr's ved debut
- Tidligere residiv: etableres på aktuell dato i BVAS/Kerr's ved å velge sykdomsvurdering:
	- o Lett residiv (kun økt prednisolondose/optimalisert gjeldende behandling)
	- o Alvorlig residiv (startet full induksjonsbehandling)
- ANCA: positiv eller negativ?
	- o Dersom positiv ved debut, legg inn dette i Laboratorieskjema. Dersom negativ ved debut, sjekk om det er en senere positiv verdi, og legg inn den høyeste verdien med korrekt dato
- VDI frem til inklusjon (gjennomgås sammen med pasienten)
- Kumulative doser syklofosfamid (CYC) og rituksimab (RTX) frem til inklusjon
- Prednisolon: registrere startdose, samt dato for 20, 7.5 og 5 mg

### **Hva skal behandler registrere i NorVas?**

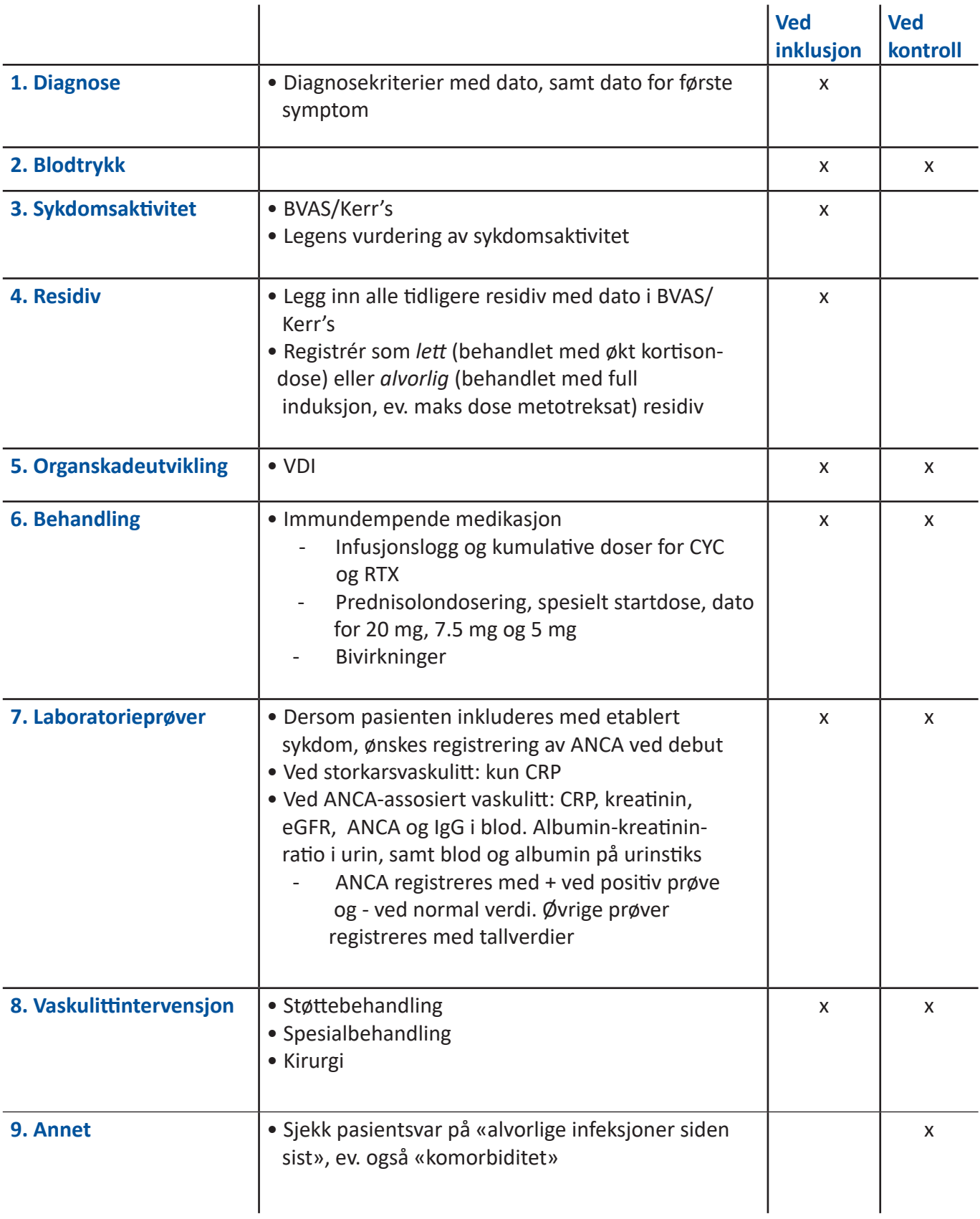

## **Steg for steg ved registrering i NorVas via GTI**

- **• Alt som skal registreres finnes i margen til venstre. Ved å trykke på aktuelle punkt her, kommer man direkte til gjeldende side**
- **• Selvrapporterte «Alvorlige infeksjoner siden sist» ligger under «Hendelser»**
- **• Man kan få oversikt over det viktigste som er registrert ved å trykke F6**
- **• Det kommer opp påminnelse for manglende obligatoriske undersøkelser ved kontroller. Dette gjelder inklusjon (vedvarende påminnelse) og de siste to kontrollene**

#### **1) Etablér diagnose**

Diagnosen etableres etter å ha søkt opp aktuelle pasient ved hjelp av personnummer.

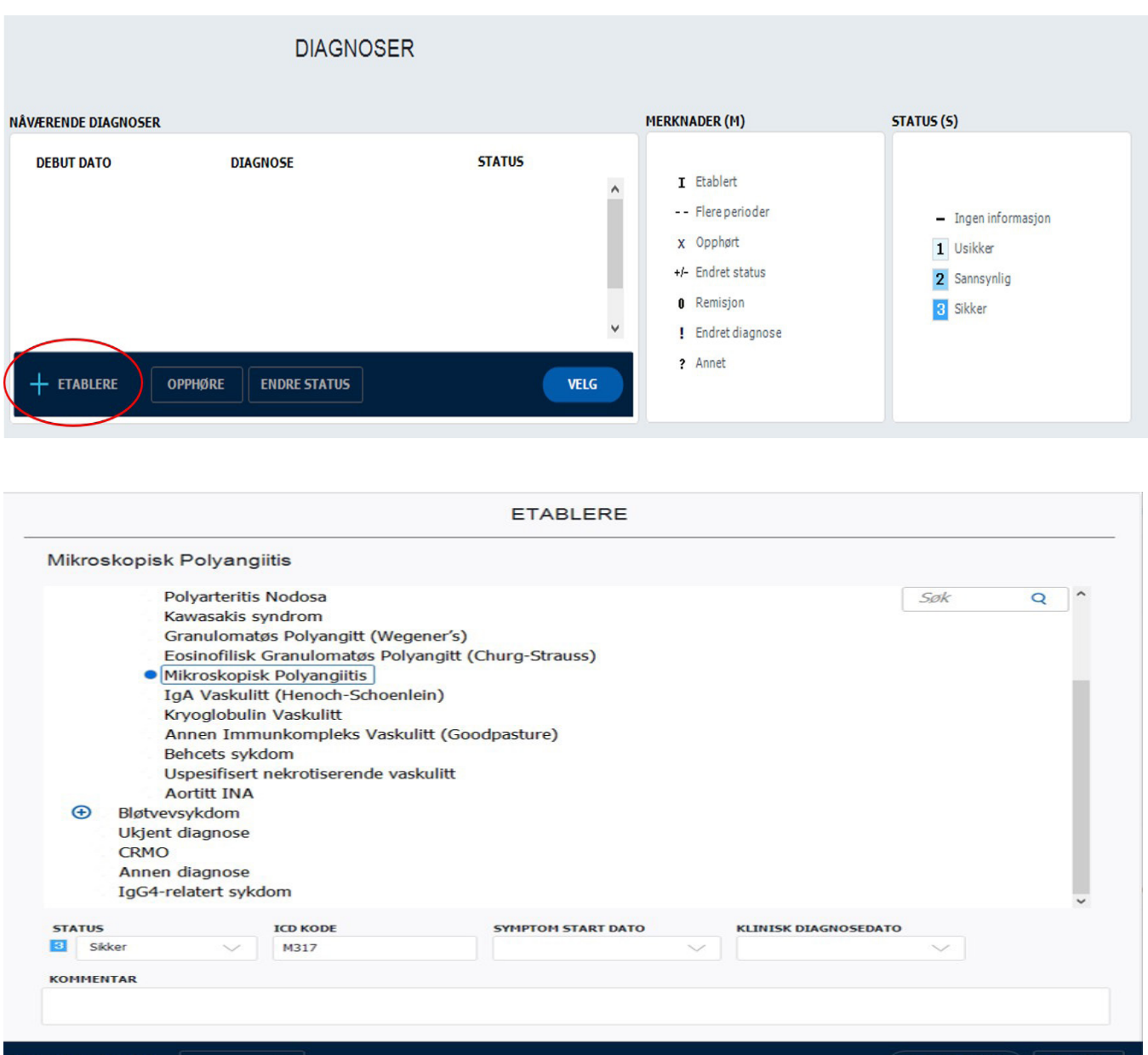

«Diagnose debut dato» må fylles ut før man kan lagre. Denne vil som hovedregel være lik «klinisk diagnosedato».

#### **2. Legg inn vaskulittkriterier (diagnosespesifikk)**

*Diagnosedata* ➢ *Vaskulittkriterier*

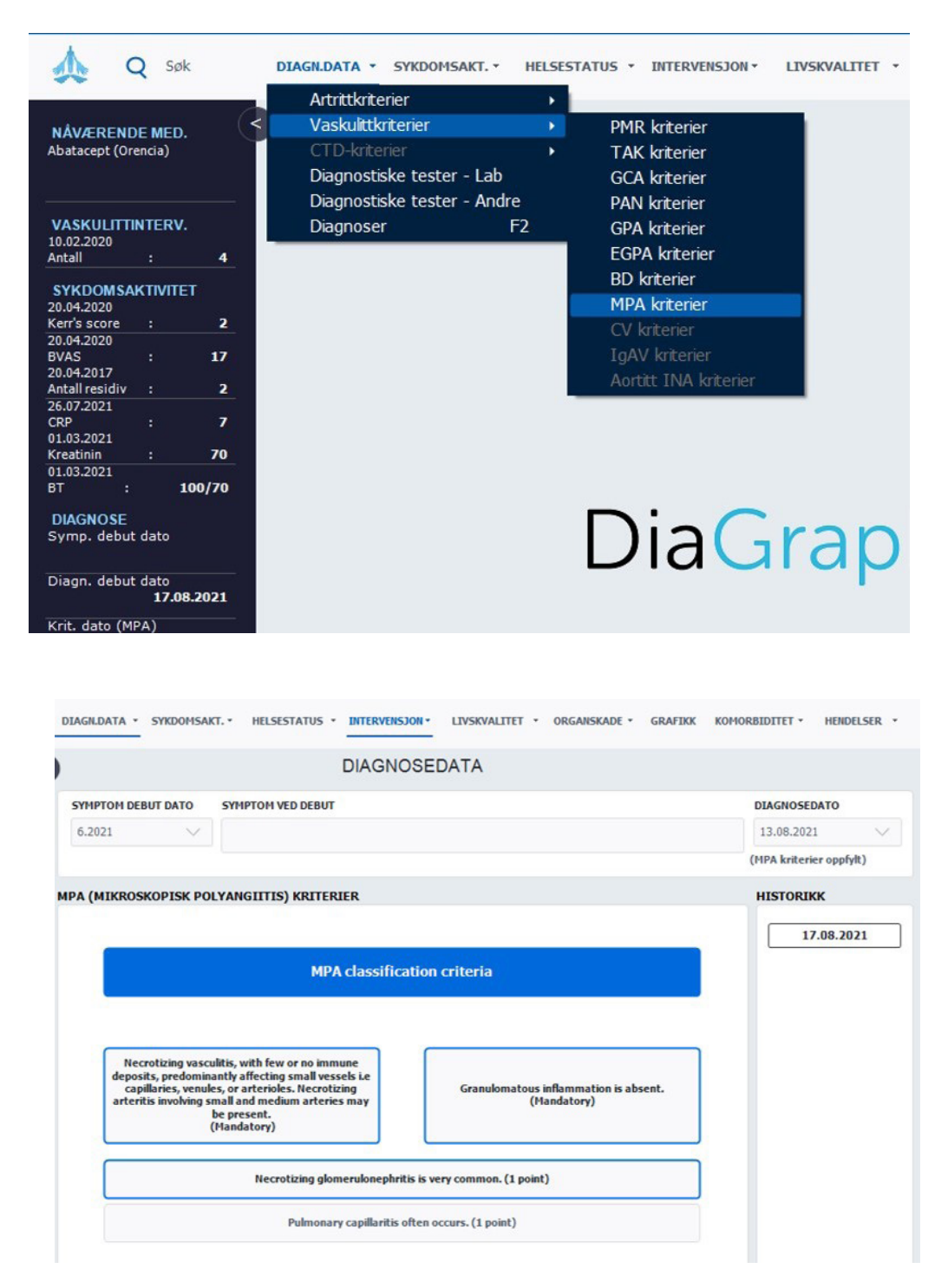

Dersom ikke alle kriterier er oppfylt på inklusjonsdato, kan disse legges til senere i forløpet.

#### **3. Registrer inklusjon i NorVas**

#### *Pasient* ➢ *Register*

Når pasienten har samtykket skriftlig, haker man av for inklusjon i NorVas, dato for samtykke og inklusjon, samt om pasienten er inkludert med «ny» (<6 md, etter diagnosedato) eller «etablert» diagnose (>6 md.)

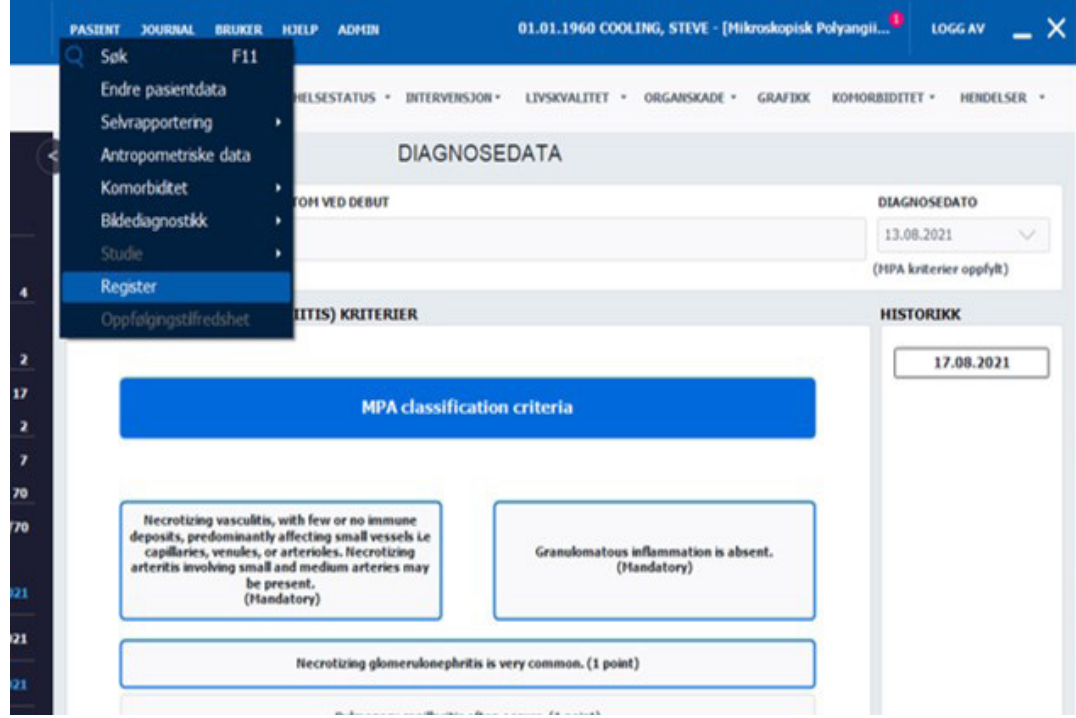

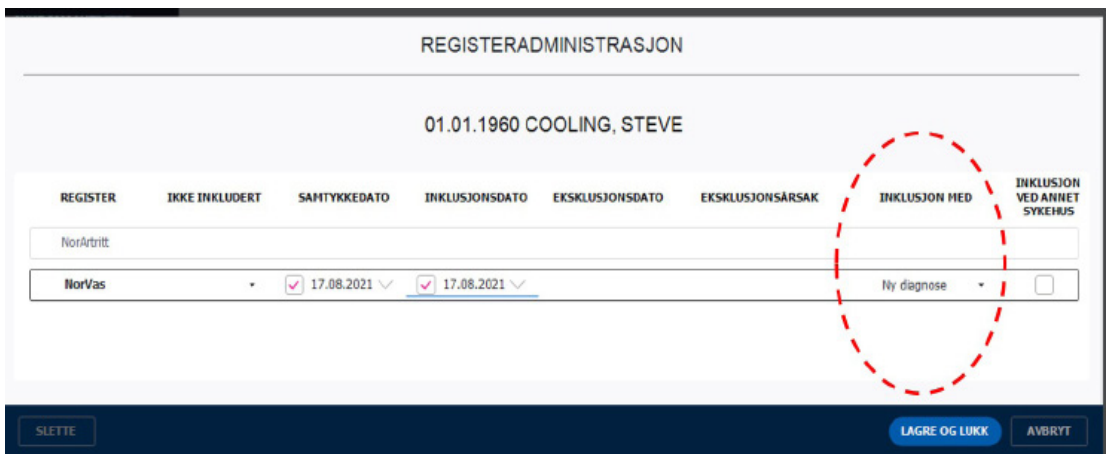

Etter inklusjon vil det komme opp melding om at "Pasienten er inkludert i et register"

### **4. Vurdering av sykdomsaktivitet**

#### **A) BVAS (Birmingham Vasculitis Activity Score) ved ANCA-assosiert vaskulitt** *Sykdomsaktivitet* ➢ *BVAS*

- BVAS fylles ut ved alle besøk på alle pasienter med ANCA-assosiert vaskulitt
- Husk at dette er en vurdering av vaskulittaktivitet og ikke et symptomskår
- Symptomer som ikke skyldes pågående vaskulittaktivitet, skal ikke registreres (f.eks. artrosesmerter, fibromyalgisymptomer, angina/hypertensjon oppstått før vaskulitten, eller nese-/bihulesymptomer som en mener skyldes infeksjon)
- Symptomer og funn som er resultat av skade oppstått som følge av tidligere aktiv vaskulitt (f.eks. skorper i nesen, redusert hørsel, nevropatisk smerte, proteinuri) skal en heller ikke krysse av for i BVAS såfremt de ikke har blitt verre siste 4 uker
	- o Skadeutvikling som følge av tidligere vaskulittaktivitet registreres i skadeindeksen VDI
- Dersom ingen av de registrerte symptomer/funn er nye eller forverrede siste 4 uker (vanligvis skal de ha vedvart i 3 md.), skal man markere for «Persistent disease only», og poengsummen blir da nærmest halvert i forhold til skår ved aktiv/ny sykdom
	- o Eksempel: pasienten kommer til kontroll og er i bedring etter debut eller residiv, men det er fortsatt noe vaskulittaktivitet til stede. «Persistent disease» forutsetter at man mener det foreligger vaskulittaktivitet, og at symptomer/funn ikke bare skyldes skade av tidligere aktiv vaskulitt
	- o Det er avkrysningen «Persistent disease only» som avgjør poengsum og må avkrysses hvis man mener dette er persistent disease. Det er ikke nok å angi «mener dette er persisterende sykdom» i legens vurdering (den er ikke koblet til utregning av VDI-skår)
- Legen må konkludere klinisk og krysse av på sykdomsvurdering: Debut (gjelder kun ved sykdomsdebut), lett residiv, alvorlig residiv, persisterende sykdom (vedvarende vaskulittaktivitet etter debut eller residiv) eller remisjon. Det bør naturligvis være samsvar mellom avkryssing i BVAS og legens vurdering.

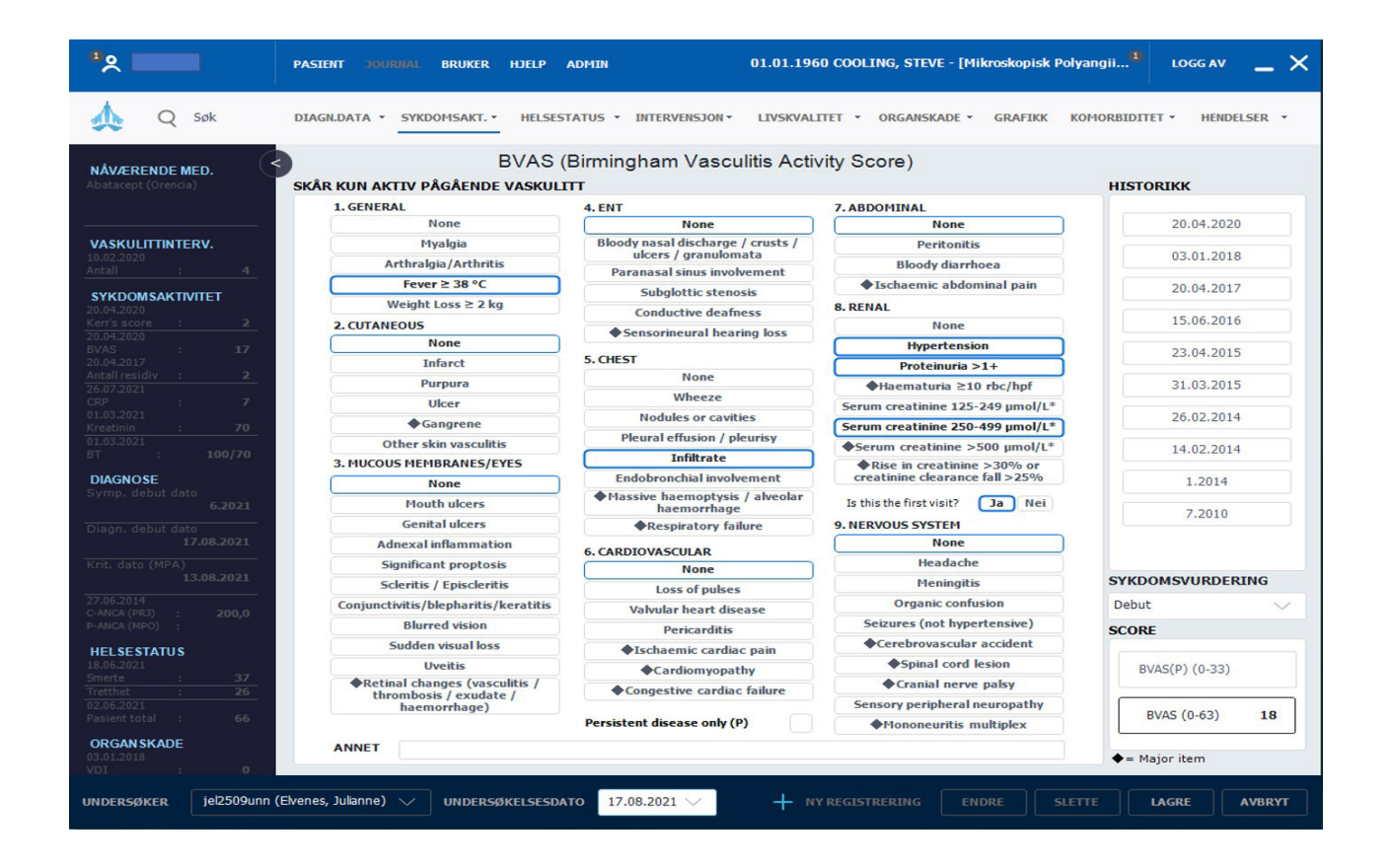

- Mellom punkt 8 og 9, må man krysse av for om dette er første besøk eller ikke. Hvis man krysser «nei», vil kun endring i kreatinin/kreatinin clearance bli mulig å skåre under punkt 8 (nyre).
- Ved inklusjon med etablert sykdom er det ønskelig at man registrerer dato og BVAS-score ved debut og tidligere residiv
- Der finnes mer informasjon om BVAS på hjemmesiden til NorVas: www.norvas.no ➢ For helsepersonell ➢ Skåring av sykdomsaktivitet og skade

#### **B) Kerr's ved storkarsvaskulitt** *Sykdomsaktivitet* ➢ *Kerr's kriterier*

- Kerr's kriterier ble definert i 1994 og er basert på SR og angiografiske funn. I dagens medisin er det rimelig å sidestille CRP med SR og andre bildemodaliteter som ultralyd, CT og MR angiografi
- Kerr's er et mål på aktiv vaskulittsykdom ved storkarsvaskulitt, slik BVAS er for ANCA-assosierte vaskulitter
- Det skal kun skåres dersom symptomer/funn er nye eller forverrede. Man skal ikke skåre symptomer og funn som skyldes skadeutvikling, dette føres i VDI
- I tillegg til å fylle ut Kerr's, må man også gjøre en sykdomsvurdering i form av debut, residiv eller remisjon
- Ved inklusjon med etablert sykdom, er det ønskelig at man registrerer dato og Kerr's ved debut og tidligere residiv

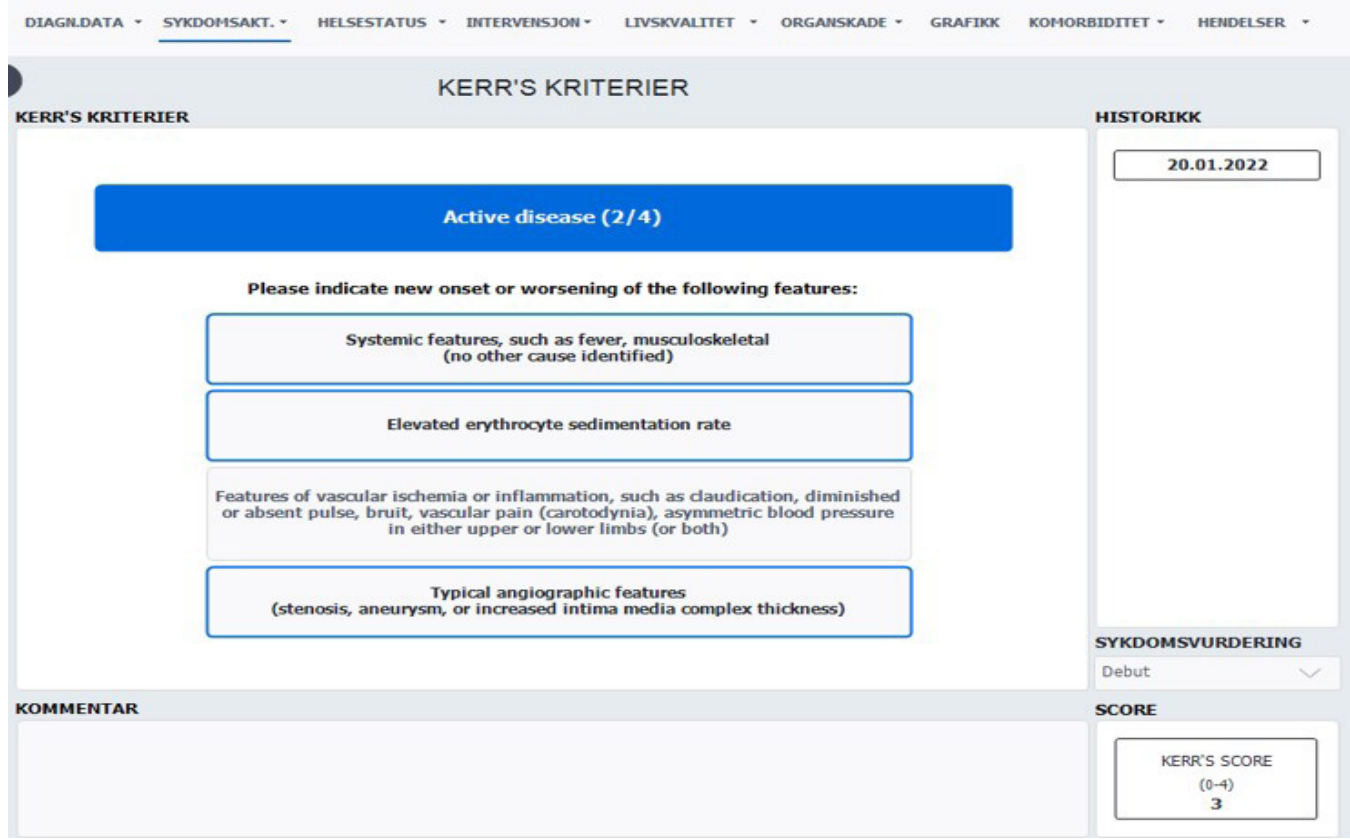

#### **5. Vurdering av organskade (Vasculitis damage index, VDI)** *Organskade* ➢ *VDI*

VDI er et skår for alle organskader som har stått i minimum 3 md. og som har oppstått etter at vaskulittdiagnosen er stilt. Man skårer derfor også skader som er relatert til behandling og/eller andre forhold selv om man ikke kan se at de er vaskulittrelaterte.

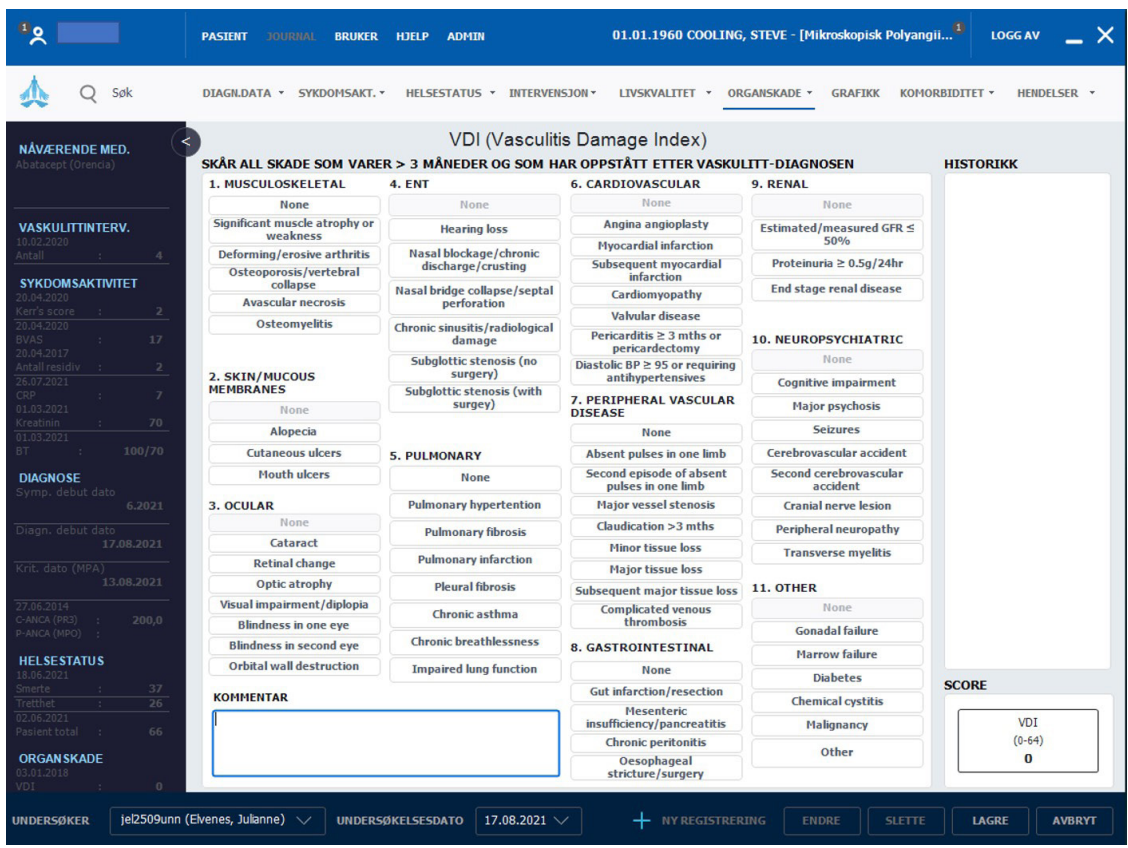

- Ved å holde musepeker over en skade, vil man få forklaring til hva det gjelder
- VDI-skår er permanente og huskes til neste registrering (kan ikke fjernes uten at man går tilbake og endrer i den første registreringen for aktuelle skade
- Det er mulig å legge inn tekst i «Kommentarer», som f.eks. forklaring til hva som er skåret i «Other». Denne kommentaren vil også «huskes»
- VDI gir ett poeng til hver avkryssede skade

#### **6. Medikamenter**

#### *Intervensjon* ➢ *Medisinering*

- Her registreres sykdomsspesifikke medikamenter (DMARDs)
- Før opp dagens medikamenter med korrekt dose, ev. doseendring eller seponering
	- o Ved doseendring og seponering: besvar dialogbokser om årsak
- Nytt medikament: trykk "Registrere", velg medikament fra nedtrekksliste, angi dose (alltid i mg), doseringsintervall og administrasjonmåte i samme bilde
- Dersom ingen endring: husk å krysse av i boksen "Ingen endring"

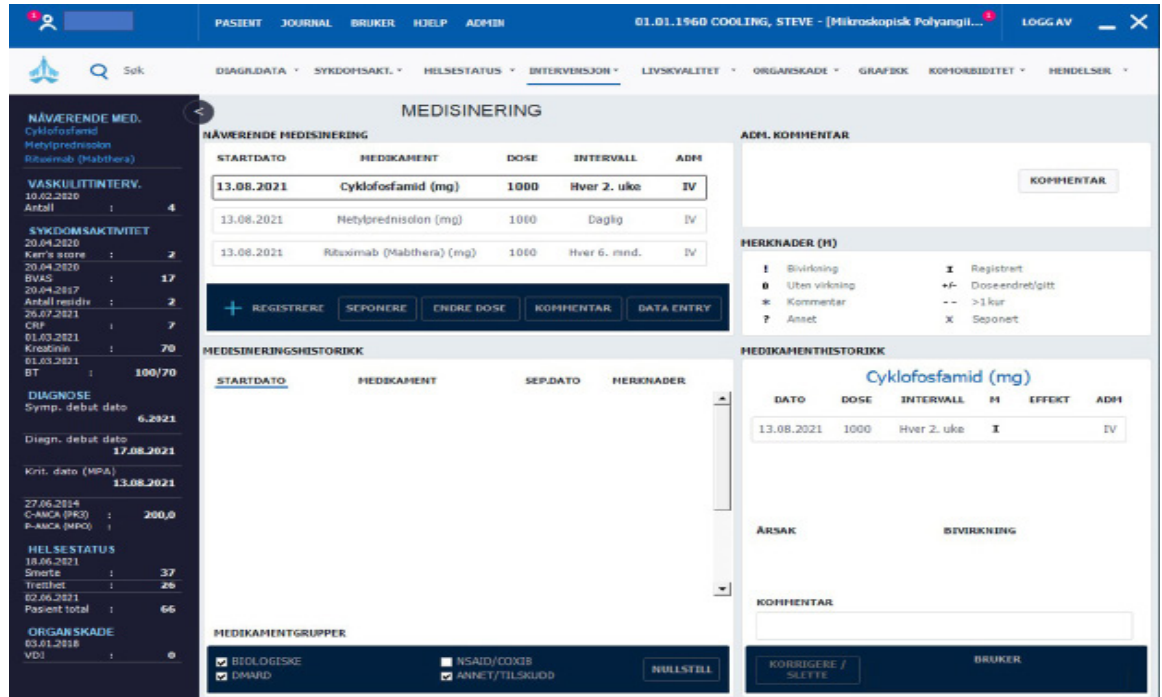

- Nedtrappende prednisolonkur: Prednisolon registreres med startdose, dato for 20 mg, 7,5 mg og 5 mg - som et minimum
- Det skal registreres infusjonslogg med kumulative doser for syklofosfamid og rituksimab
	- o Dersom pasienten har fått medikamentene før inklusjon, summeres dosene opp

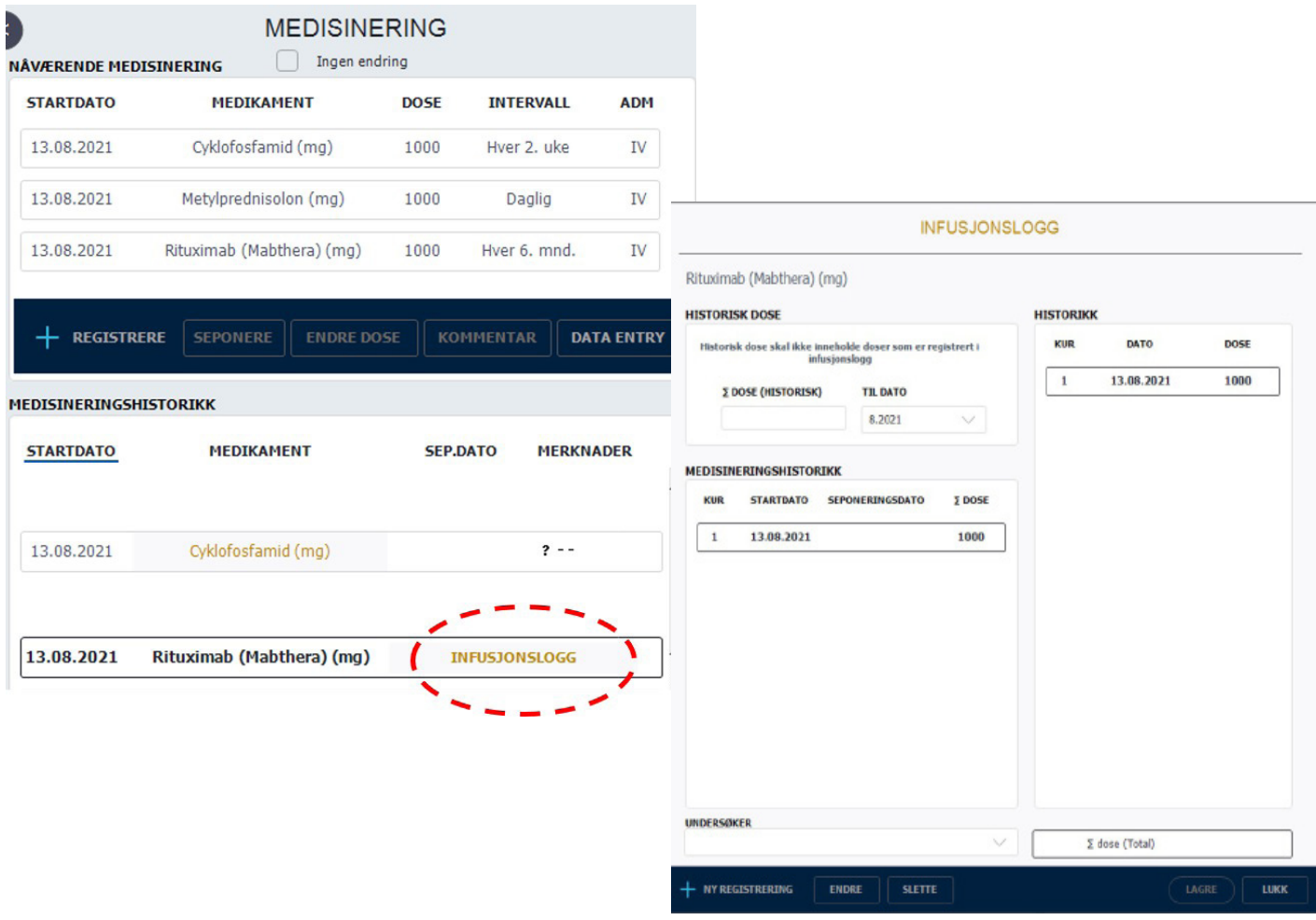

- Trykk på «infusjonslogg», og det kommer opp et nytt bilde med infusjoner oppdelt etter kurer
	- o Trykk på "ny registrering" for å registrere en ny infusjon. Korrigér dato ved behov, og legg inn dose (alltid i mg)
	- o Også den første infusjonen i hver kur (etter at man har trykket "Registrere" for denne kuren i hovedbildet), må registreres som "Ny registrering" her med dose og dato
	- o Deretter trykkes "Lagre" og "Lukk"
- Ved å markere en infusjon i listen, kan man korrigere denne ved å trykke "Endre" eller "Slette"
- Total kumulativ dose vises nederst til høyre

#### **7. Vaskulittintervensjon**

#### *Intervensjon* ➢ *Vaskulittintervensjon*

Her registreres "Spesialbehandling", "Støttebehandling" og "Intervensjon/kirurgi" ved avkrysning.

- Alt er forhåndskrysset for "Nei"
- Avkryssing for "Ja" i "Støttebehandling" huskes fram til neste registrering, og man krysser da kun av hvis medikasjon seponeres
- "Spesialbehandling" krysses av så lenge det er aktuell behandling
- "Intervensjon/kirurgi" huskes i et sidebilde for det som er uført (med dato).
- Dersom ingen endring fra sist, registrer "Ny registrering" med dagens dato og "Lagre"

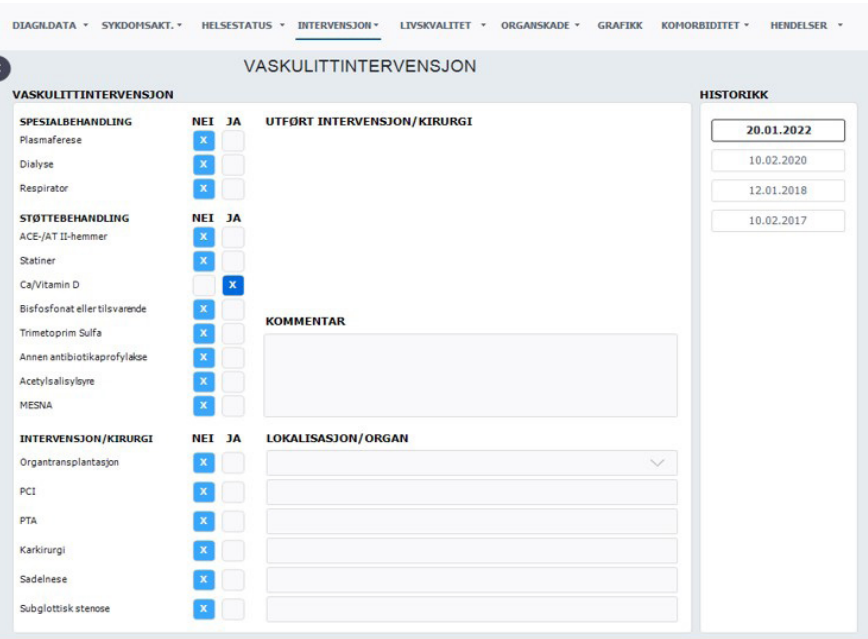

#### **8. Laboratoriedata**

#### *Diagnosedata* ➢ *Diagnostiske tester - Lab* ➢ *Vaskulitter (blodprøver) /CVD (blodtrykk)*

- Laboratorieprøver og blodtrykk registreres for hver kontroll
- Blodtrykk registreres for både ANCA-assosierte vaskulitter og storkarsvaskulitter

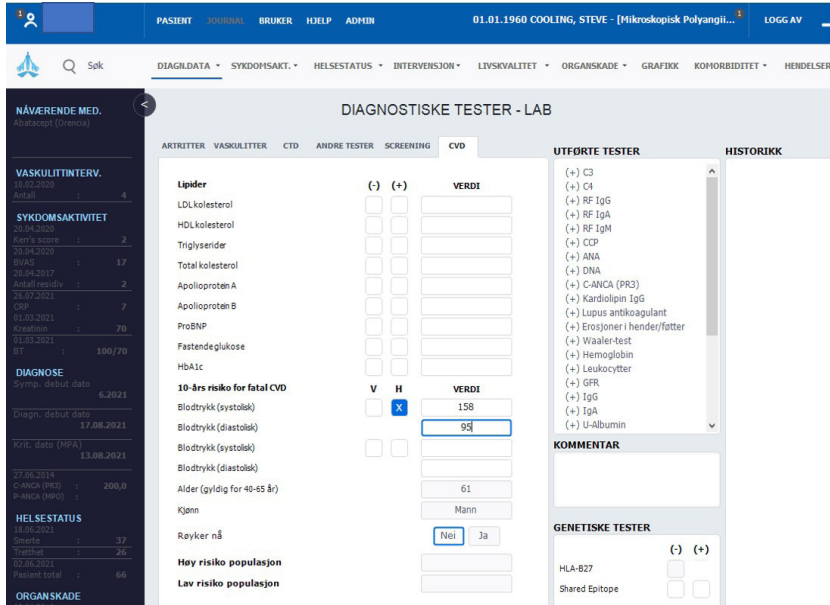

Lab-registrering:

- For storkarsvaskulitter: kun CRP
- For ANCA-assosierte vaskulitter: CRP, kreatinin, eGFR, IgG og ANCA. I tillegg registreres resultatet på albumin og blod fra urinstiks, samt albumin-kreatinin-ratio i urin
- ANCA registreres som + (patologisk) eller (normal). Verdi kan legges inn for avdelingens egen oversikt, men inngår ikke i NorVas. Ved inklusjon av pasient med etablert diagnose er det ønskelig at ANCA ved debut registreres
- Øvrige resultater registreres med hele tallverdier. Dersom man har CRP <5, registreres verdien 3 i stedenfor <5. Albumin og blod fra urinstiks registreres med tallverdi 0-3

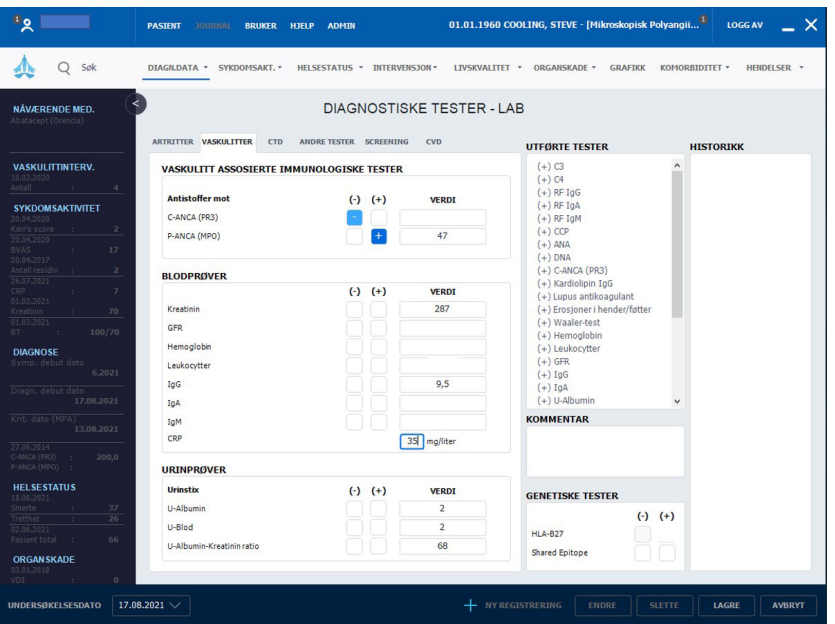

## **Pasientrapportering**

#### *Pasient* ➢ *Selvrapportering* ➢ *register*

Pasientrapportering er mulig etter at pasienten er inkludert, og kan senere gjøres før legekonsultasjoner. Det er utviklet mulighet for registrering hjemmefra via web, på mobil, nettbrett eller PC.

Pasienten vil her besvare aktuelle spørsmål i NorVas:

- Høyde, vekt, smerte, fatigue, snusing, røyking, graviditet for kvinner i fertil alder, egen vurdering av sykdomsaktivitet, skolegang, arbeidssituasjon, komorbiditet og alvorlige infeksjoner siden sist
- Svar fra forrige visitt "huskes", slik at det bare er endringer siden sist pasienten skal oppgi med følgende unntak: smerte, fatigue, opplevelse av sykdomsaktivitet og alvorlige infeksjoner, som rapporteres hver gang
- For vurdering av livskvalitet ønskes RAND12

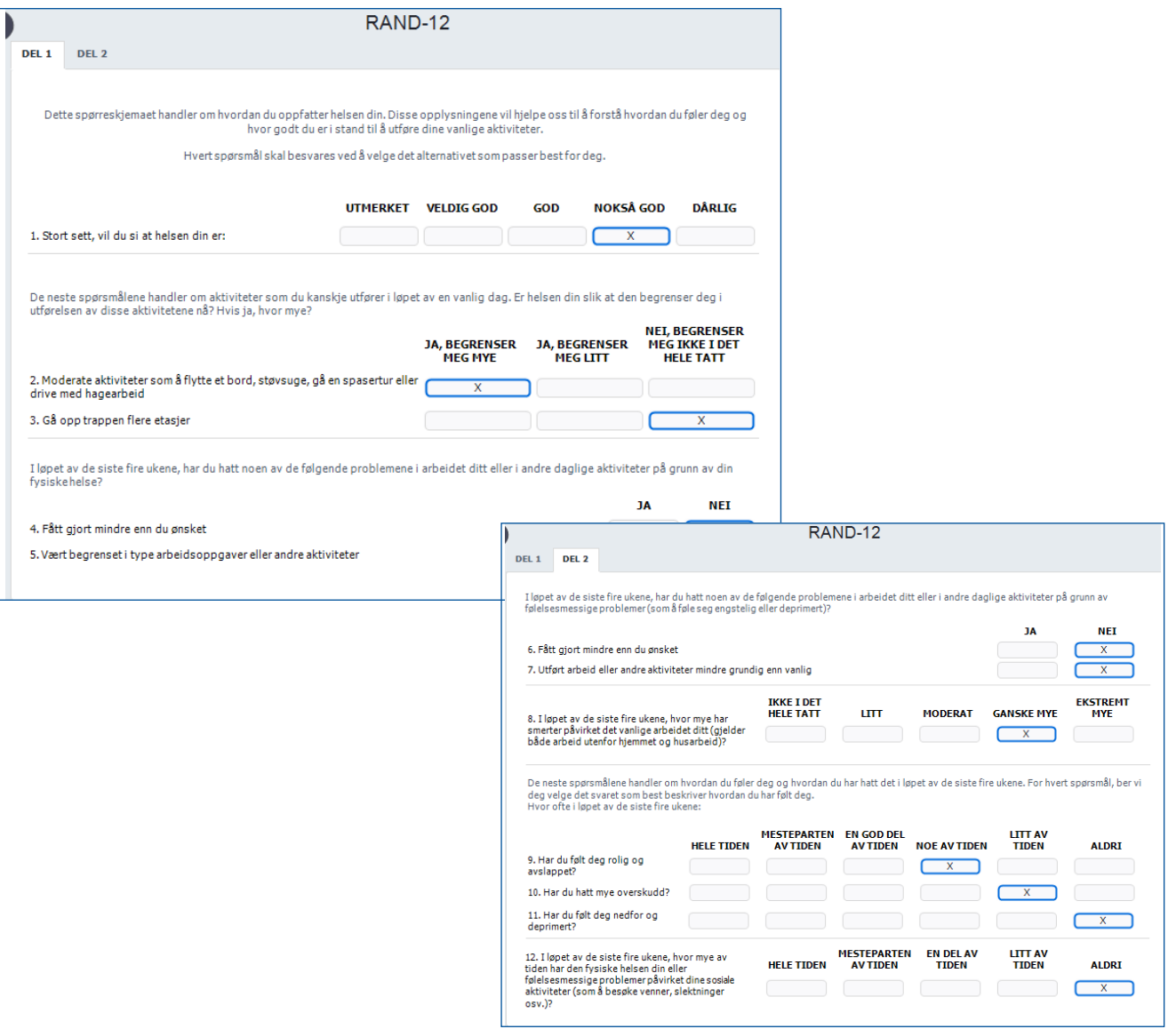

### **Veiviser dersom behov for korreksjon av selvrapporterte data:**

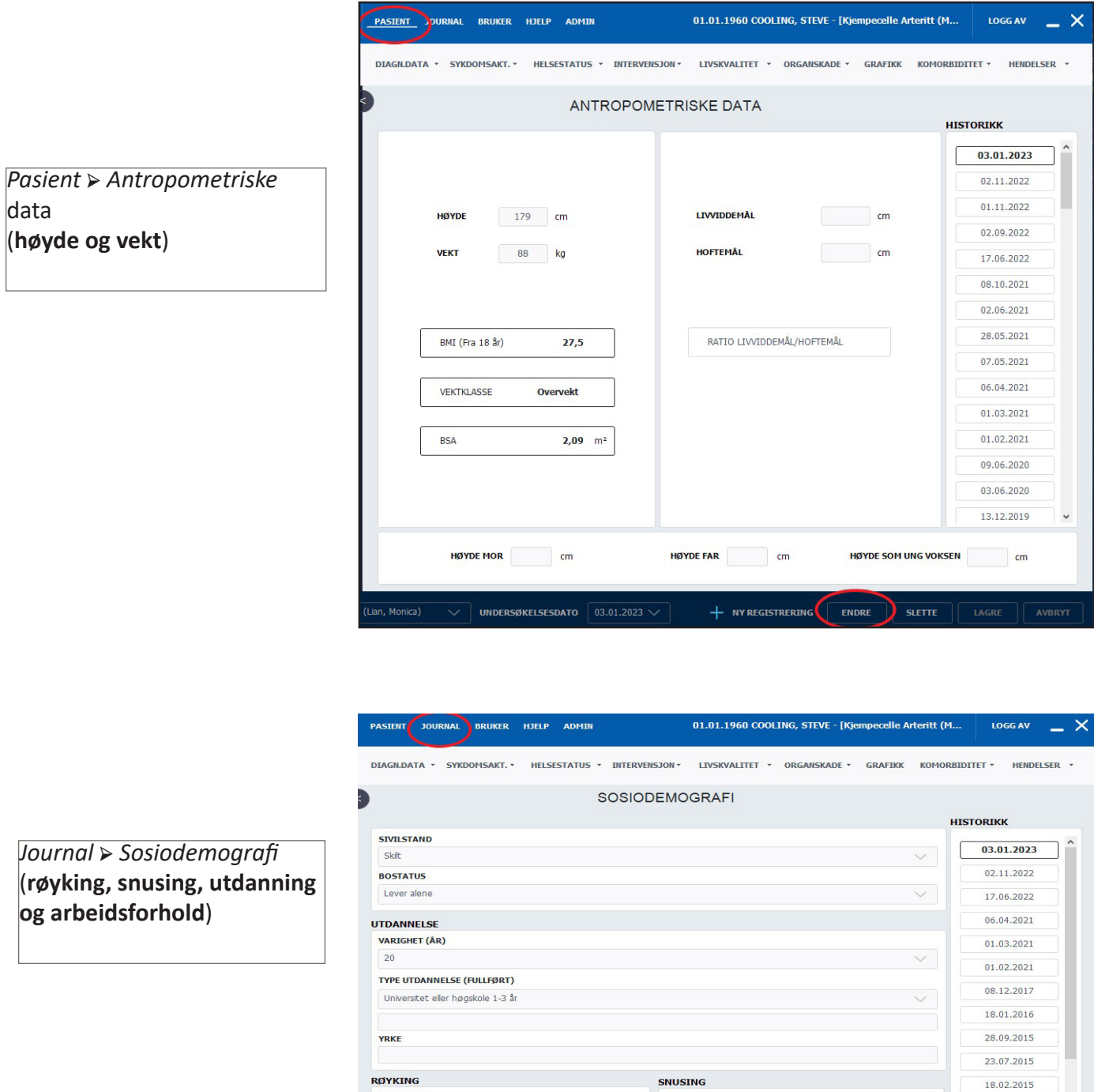

Aldri snust

+ NY REGISTRERING FINDRE

 $\vee$ 

 $\smallsetminus$ 

 $\sum$  slette

01.09.2014 20.06.2014 22.04.2013

08.05.2012

14.02.2012 16.03.2011

Aldri røykt

ARBEIDSFORHOLD

Jobb, fulltid

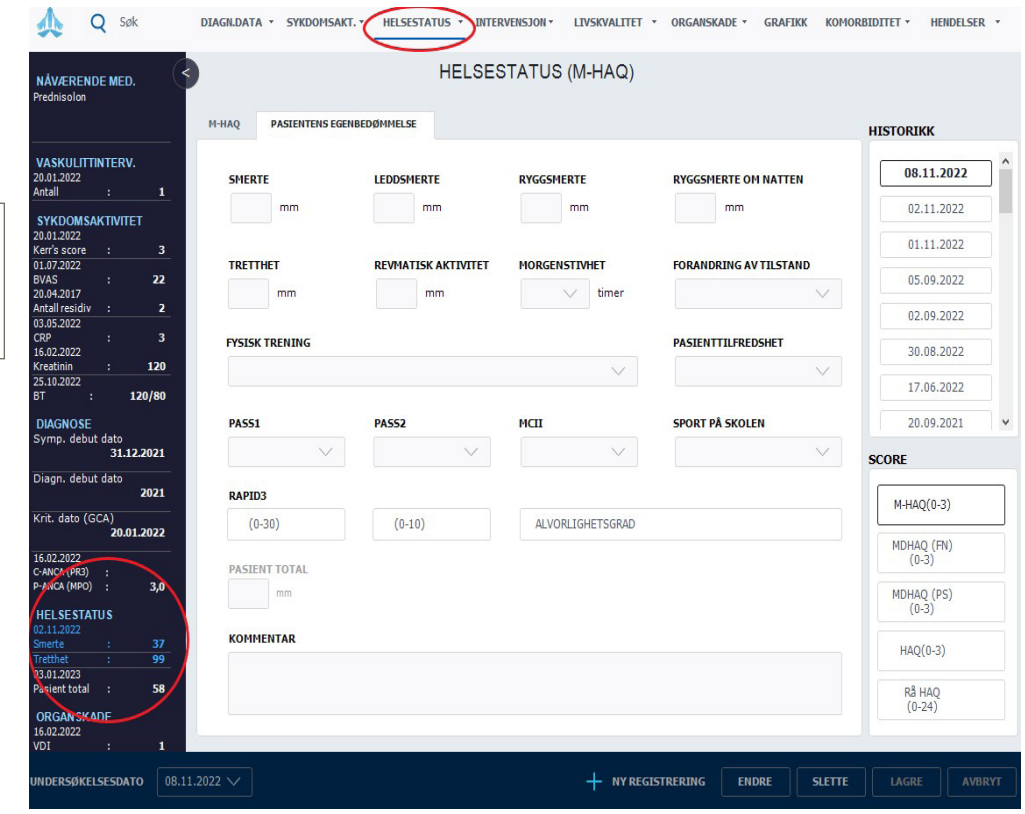

*Helsestatus* ➢ *M-HAQ* ➢ *pasientens egenbedømmelse*  (**smerte – fatigue**)

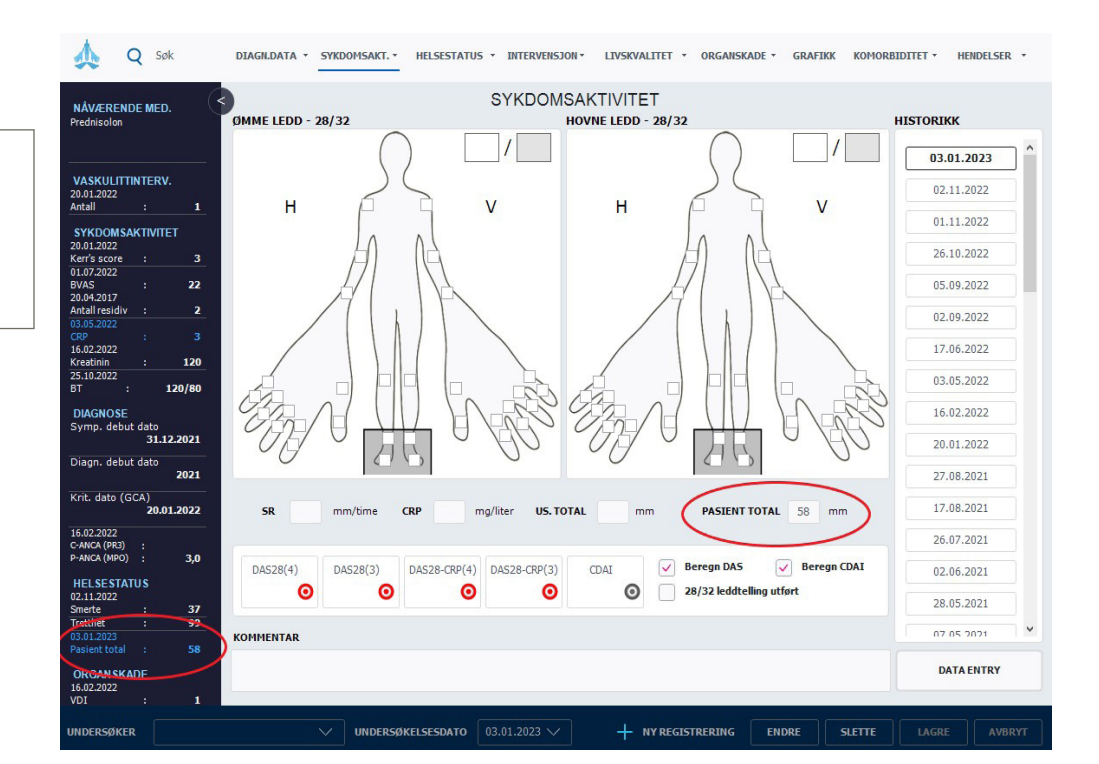

*Sykdomsaktivitet* ➢ *28/32 leddtelling* ➢ *Pasient total* (**pasietens opplevelse av sykdomsaktivitet)**

#### **Komorbiditet**  *Komorbiditet* ➢ *Utvidet komorbiditet*

Tips: hvis hele utfyllingen skjer i dette bildet, markér "Ingen" - da blir alt besvart med "Nei" og man korrigerer bare de aktuelle komorbiditeter

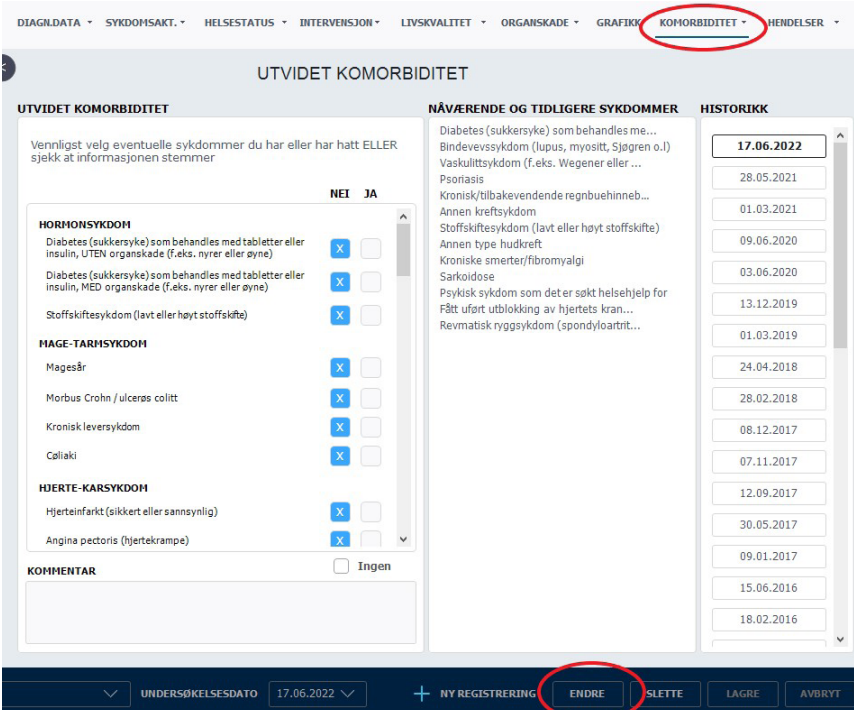

### **Alvorlige infeksjoner siden sist**

*Hendelser* ➢ *Selvrapportert alvorlig infeksjon*

Det anbefales at lege sjekker denne - både for å få informasjon om eventuelle infeksjoner, samt for eventuell korrigering.

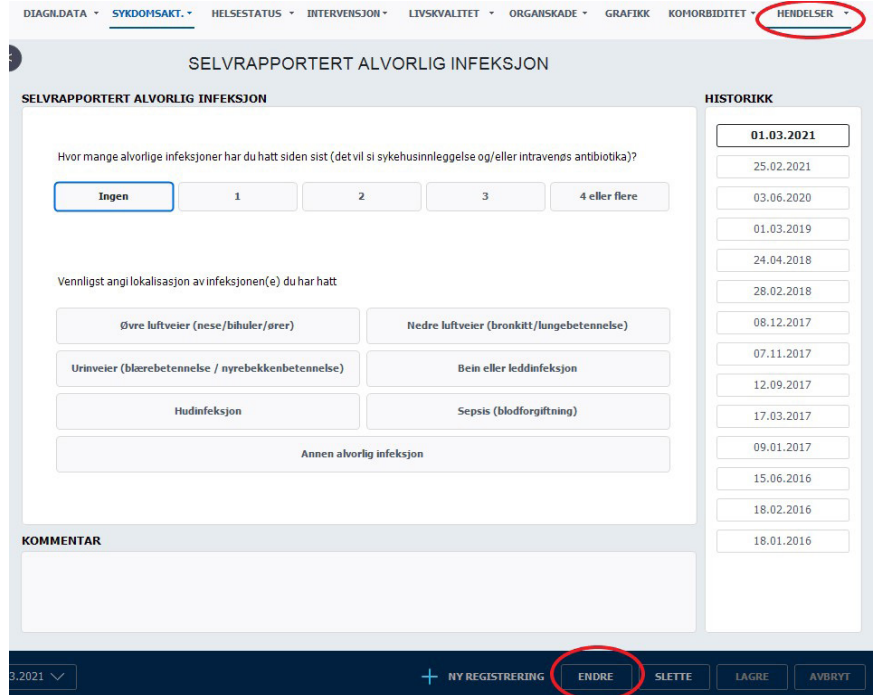

## **Påminnelse om manglende data**

Det gis påminnelse om manglende obligatoriske data fra inklusjon (vedvarende påminnelse) samt fra de to siste kontrollene.

For laboratorieprøver er det ulik påminnelse relatert til de forskjellige vaskulittgruppene. Ved å klikke på aktuell prøve/undersøkelse, kommer man direkte til relevant side for registrering.

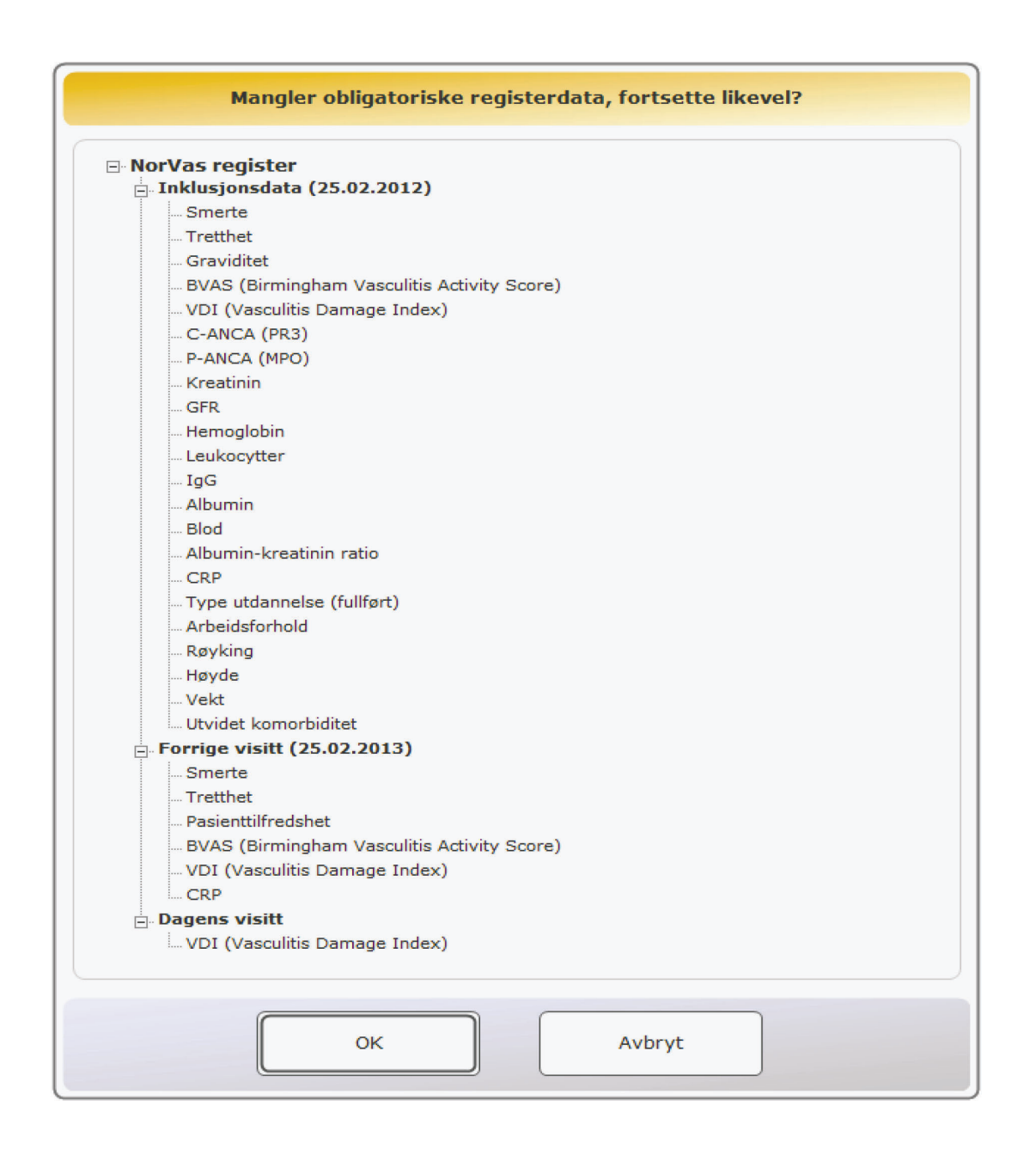

**Postadresse** Norsk Vaskulittregister & Biobank Postboks 20 Universitetssykehuset Nord-Norge 9038 Tromsø

**E-post** norvas@unn.no

**Internett** www.norvas.no

**Kontaktpersoner** Faglig leder Julianne Elvenes

Faglig leder Christine Karlsen

Registersekretær Mai Lisbet Berglund

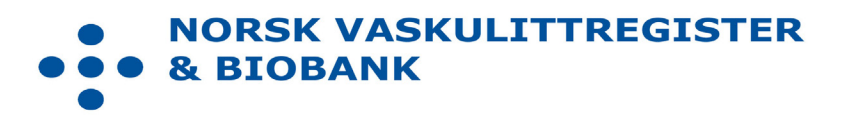